## **Como cancelar la CUENTA de USUARIO que tenias el año pasado en CHESS.com**

Como sabéis los códigos de participantes del Ciber-Maratón se codifican de la siguiente manera:

## EdicionCategoriaDni

Cada año cambian los códigos de los participantes simplemente porque cambia la edición, de modo que los que participaron en el Ciber-Maratón del año pasado y quieran utilizar en la nueva cuenta el mismo correo electrónico que tenían deben cancelar la cuenta del año pasado, ya que Chess.com solo permite una cuenta por email.

Para cancelar la cuenta hay que seguir los siguientes pasos:

Paso 1: Acceder a Chess.com con el usuario y la contraseña.

Paso 1.1: Si olvidaste la contraseña, tendrás que reiniciarla otorgándote una nueva

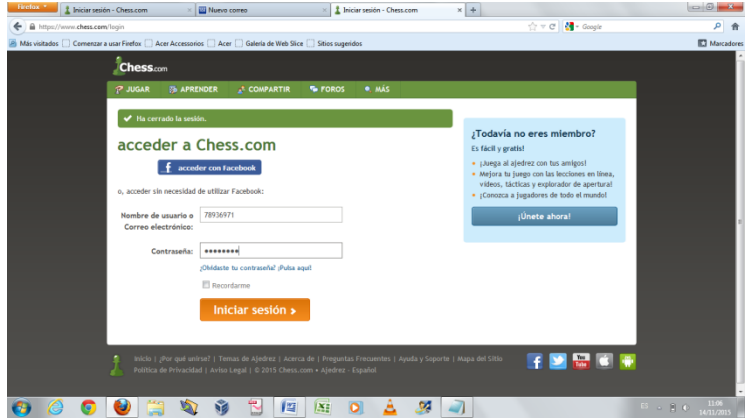

Paso 2: Una vez dentro de tu pagina ir a **INICIO** y al pinchar en **CUENTA** obtendrás la página siguiente **(configuración).** 

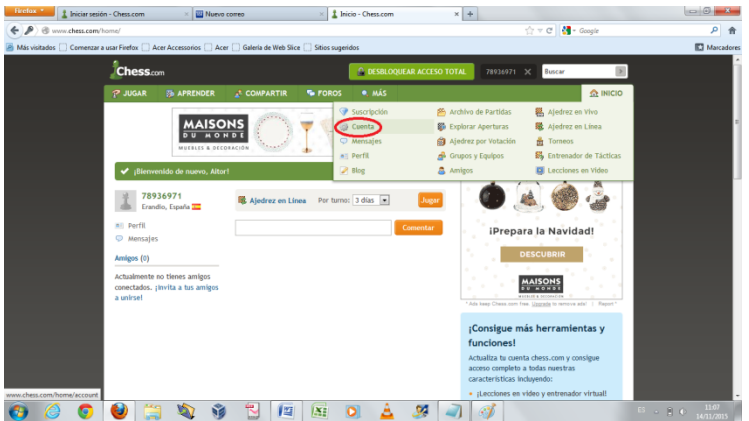

Paso 3: Una vez en la página de CONFIGURACION hay que ir al final de la página y pinchar en "Si desea cerrar su cuenta, haga click **Aquí** "

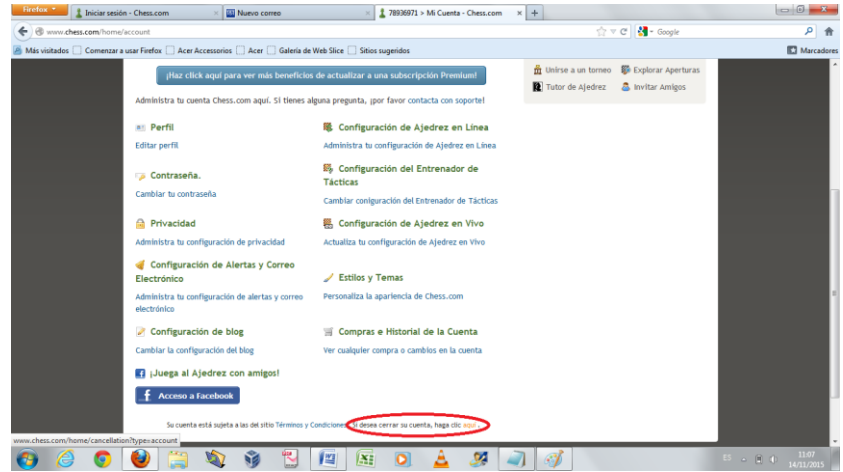

Paso 4: Por último, la página pide una confirmación doble que hay que aceptar.

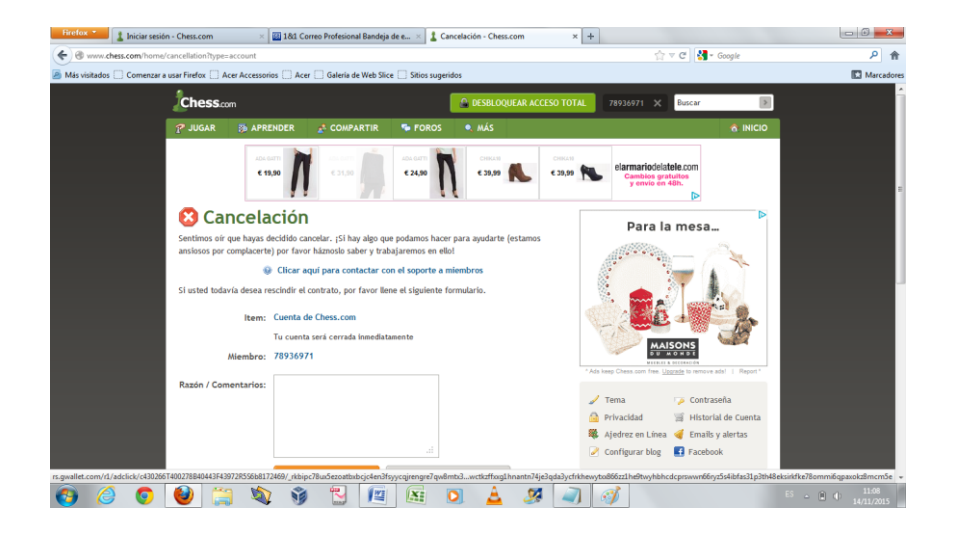

Con esto **la cuenta se cierra y el email utilizado queda liberado** para poder ser reutilizado en una cuenta nueva.